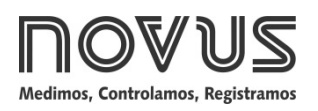

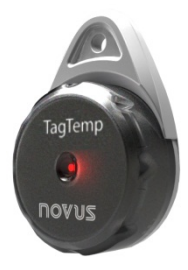

# **TagTemp-USB**

**REGISTRADOR DE TEMPERATURA - MANUAL DE INSTRUCCIONES V1.0x C**

# **1 INTRODUCCIÓN**

El **TagTemp-USB** es un pequeño y portátil registrador electrónico de temperatura. Posee sensor interno que mide la temperatura del ambiente donde esté localizado y graba estos valores en memoria electrónica. Estos valores grabados, o ADQUISICIONES, que pueden ser posteriormente enviados a un ordenador para que sean visualizados y analizados en la forma de hojas de cálculo o gráficos.

El *software* **LogChart II**, propio para el equipo, es la herramienta utilizada para la configuración del modo de utilización del equipo. Es también utilizado para la visualización de adquisiciones hechas. Parámetros como horarios de comienzo y final de las adquisiciones, intervalos entre adquisiciones, etc., son fácilmente definidos a través del *software* **LogChart II.**

Las adquisiciones pueden aún ser exportadas para análisis en otros programas, tipo hoja de cálculo.

## **1.1 Identificación**

Junto al cuerpo del equipo está la etiqueta de identificación. Verifique si las características descritas en esta etiqueta están de acuerdo con lo que fue solicitado.

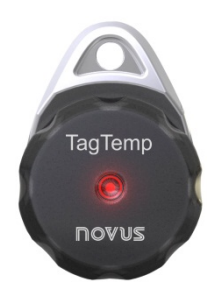

**Figura 01** – Frontal del equipo

**Señalizador de estado**: Este indicador visual informa el estado de la operación del equipo a través de la cantidad de parpadeos que ocurren en un intervalo de cinco segundos. Los estados de operación son:

- **Un parpadeo**: el equipo está en estado de espera para iniciar el registros en la memoria (*stand by*) o ya concluyó una serie del registros en la memoria;
- **Dos parpadeos**: el equipo está registrando en la memoria;
- **Tres parpadeos**: el equipo alcanzó o pasó por el umbral de la alarma y no está registrando en la memoria;
- **Cuatro parpadeos**: el equipo alcanzó o pasó por el umbral de la alarma y está registrando en la memoria.

# **2 CARACTERÍSTICAS TÉCNICAS**

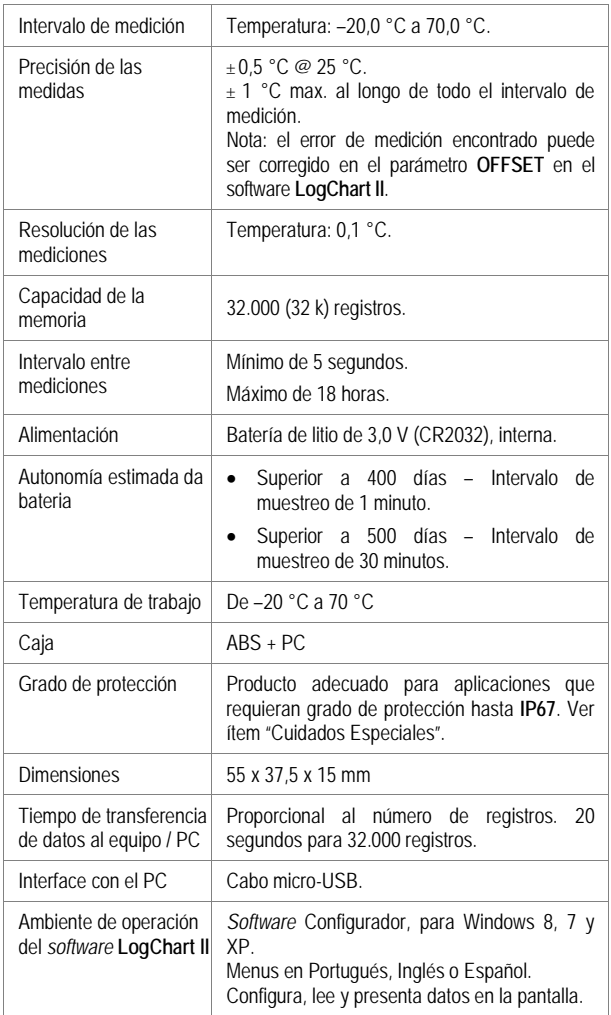

# **3 OPERACIÓN**

Para operar el equipo, el usuario debe providenciar la instalación del software **LogChart II** en un ordenador, conforme instrucciones definidas en el ítem **Software LogChart II** en este manual. La comunicación entre equipo y PC es realizada con la ayuda del dispositivo cable micro-USB.

La configuración que define el modo de operación del equipo es previamente elaborada en el software **LogChart II**. Cada parámetro del software debe ser definido y las consecuencias analizadas.

El equipo empieza y termina las adquisiciones conforme la configuración hecha.

# **4** *SOFTWARE* **LOGCHART II**

## **4.1 Instalando el LogChart II**

El aplicativo **LogChart II**, es utilizado para configuración de los parámetros y el registro de los datos. Para instalar el **LogChart II**, ejecutar el archivo **LC\_II\_Setup.exe** disponible en nuestro sitio web.

## **4.2 Ejecutando el LogChart II**

Al abrir el software **LogChart lI** la pantalla principal es enseñada:

| LogChart II                                                                                                    | and in<br>× |
|----------------------------------------------------------------------------------------------------|-------------|
| Archivo Editar<br>Registrador<br>Visualizar<br>Puerta<br>Opciones<br>Ventana<br>Ayuda                                                                                                    |             |
| 00400 1<br>三<br>$\mathbb{Z} \left[ \begin{array}{c c} \mathbb{Z} & \mathbb{Z} & \mathbb{Z} \end{array} \right] \oplus \mathbb{Z} \left[ \begin{array}{c c} \mathbb{Z} & \mathbb{Z} & \mathbb{Z} \end{array} \right]$<br>日图<br>$\mathbb{R}$<br>国局<br>$\qquad \qquad \Box$<br>$\Box$<br>$\triangleright$ |             |
|                                                                                                    |             |
|                                                                                                    |             |
|                                                                                                    |             |
|                                                                                                    |             |
|                                                                                                    |             |
|                                                                                                    |             |
|                                                                                                    |             |
| Versión 2.50                                                                                                    |             |

**Figura 02** – Pantalla Principal del software **LogChart II**

A seguir indicar la puerta serial a ser utilizada por la interface de comunicación a través del menú "Puerta".

Verificar cual es la puerta serial libre, normalmente COM2, una vez que COM1 es utilizada por el ratón. La puerta seleccionada será adoptada como el padrón en las próximas veces en que el programa sea ejecutado. Cuando la puerta seleccionada es válida, los íconos enseñados abajo son habilitados.

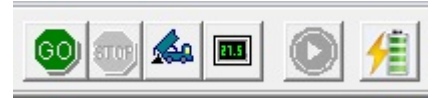

**Fig. 03** – Íconos habilitados cuando hay una puerta de comunicación válida

## **4.3 Configurando el equipo**

Para la configuración del equipo es necesario que la Interface de Comunicación esté conectada al ordenador, en a puerta seleccionada en el ítem anterior. Ver figura abajo.

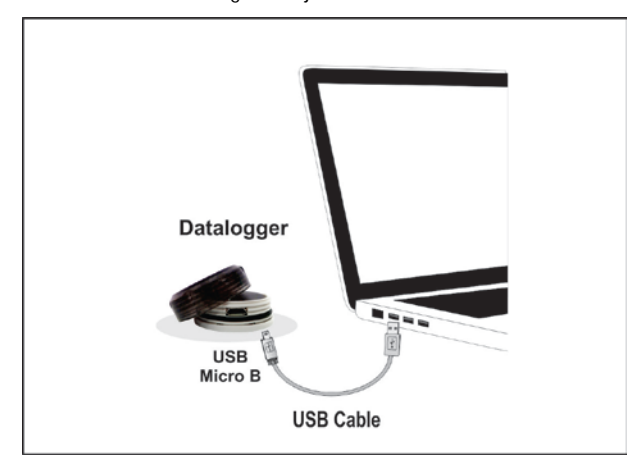

**Fig. 04** – Comunicación vía cable USB

GС

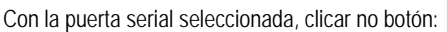

La pantalla **Parámetros de Configuración** es presentada. En esta pantalla el **LogChart II** permite al usuario definir el modo de operación del equipo y también obtener informaciones generales sobre el mismo.

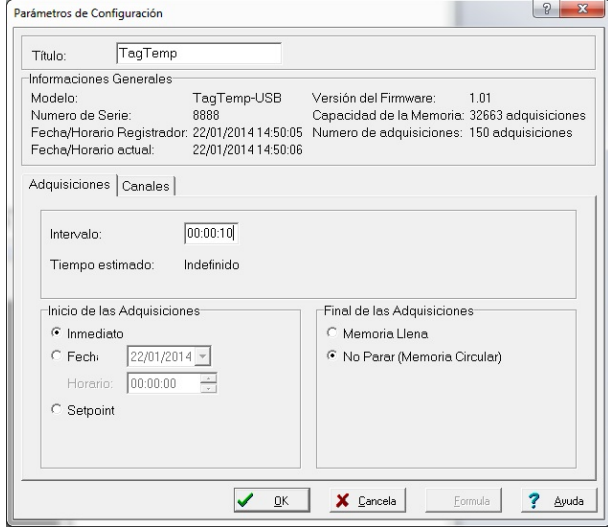

**Fig. 05** – Pantalla de configuración del equipo

Los campos son:

**1- Titulo:** En este campo el usuario identifica el equipo dándole un nombre.

**2- Informaciones Generales**: Campo informativo. Son presentadas informaciones referentes del equipo, como: Modelo, Número de serie, Fecha/Horario del equipo, Fecha/Horario del ordenador, versión del *firmware* (versión del modelo), capacidad de memoria y número de adquisiciones en memoria, y otros.

Los campos de horario son constantemente actualizados siempre que la comunicación entre el equipo y el ordenador esté activa.

**3- Adquisiciones:** Presenta una seria de parámetros que definen el proceso de adquisiciones:

**Intervalo**: define el intervalo de tiempo entre las adquisiciones. El mínimo es de cinco (5) segundos y el máximo es de dieciocho (18) horas.

**Nota**: Cuando el tipo de valor a ser registrado es mínimo, máximo o promedio, el intervalo mínimo pasa para 50 segundos.

**Tiempo Estimado**: En este parámetro, el equipo informa al usuario cuanto tiempo llevará para ocupar totalmente la memoria, en las condiciones definidas en la configuración.

**Inicio de las adquisiciones**: Las adquisiciones pueden iniciar por tres modos diferentes:

- **Inmediato**: inicio inmediato, así que la configuración es concluida y enviada (OK) al equipo.
- **Fecha**: el inicio ocurre en día y hora específicos.
- Setpoint: las adquisiciones inician cuando un determinado valor de **temperatura** es atingido. En esta opción, el valor de *setpoint* es definido en el campo **Canales,** donde el parámetro Alarma es cambiado por *setpoint.*

**Final de las adquisiciones**: Las opciones para el término de las adquisiciones son:

- **Memoria Llena**: las adquisiciones son realizadas hasta atingir la capacidad de la memoria disponible.
- **No Parar (Memoria Circular)**: las adquisiciones ocurren de forma continua, sobrescribiendo registros más antiguos a medida que el número de adquisiciones ultrapasa la capacidad de memoria.

**4- Canales**: Presenta otros parámetros relativos a medición de temperatura:

**Unidad**: Define la unidad de medida de la grandeza monitoreada: **ºC** o **ºF** para el canal 1 (temperatura).

**Valor**: Define como el valor medido será registrado. Las opciones son:

- **Instantáneo**: El valor registrado será el exacto valor medido a cada intervalo definido. La medida ocurre en el final del intervalo definido. El intervalo mínimo de registros es de 5 segundos.
- **Promedio**: El valor registrado será el promedio de diez medidas realizadas en intervalo de registro. El valor mínimo de tiempo entre cada registro es 50 segundos.
- **Máximo**: El valor registrado será el máximo encontrado en diez medidas consecutivas, hechas al longo del intervalo definido. El intervalo mínimo entre registros es de 50 segundos.
- **Mínimo**: El valor registrado será el mínimo valor encontrado en diez medidas consecutivas, hechas al longo del intervalo definido. El intervalo mínimo entre registros es de 50 segundos.

**Offset**: Permite hacer correcciones al valor registrado.

**Alarma**: Define los valores límites que, cuando ultrapasados, caracterizan una situación de alarma. Las situaciones de alarma son informadas al usuario en el modo de pestañear del **Señalizador de Alarma.**

Después de rellenados los campos, seleccionar "**OK**", y la configuración es, entonces, enviada para al equipo.

## **4.4 Botones Parar / Pausar / Reanudar**

Estos botones quedarán habilitados una vez que el equipo esté completamente configurado.

El botón **Parar** permite detener permanentemente los registros, de manera que el equipo solo volverá a registrar después de efectuarse

una nueva configuración.

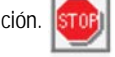

El botón Pausar/Reanudar envía la acción de comando correspondiente, dependiendo de la situación actual de registro:

Si los registros están en **Progreso**, será enviado el comando

respectivo para **Pausar** el registro.

**Pausar**: Interrumpe el registro permitiendo que sea reanudado posteriormente usando el botón **Reanudar**.

Si el registro está en **Pausa**, será enviado el comando respectivo

para o **Reanudar** el registro.

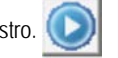

**Reanudar**: Reanuda los registros que fueron interrumpidos por el comando **Pausar**, sin borrar los registros anteriores de la memoria del equipo, utilizando los mismos ajustes de los parámetros anteriormente configurados.

# **5 COLECTANDO Y VISUALIZANDO LOS DATOS**

La colecta de datos transfiere los valores medidos del equipo para al ordenador. La colecta de estos datos puede ocurrir a cualquier momento, al final del proceso de adquisición o mientras un proceso de adquisición. Si la colecta de datos ocurrir mientras el proceso de adquisición, este proceso **no es interrumpido,** siguiendo conforme establece la configuración aplicada en el equipo.

Es importante recordarse de "despertar" el equipo antes de iniciar la comunicación.

#### **5.1 Colectando datos**

La colecta de los datos adquiridos es efectuada a través del icono

## **Colectar Adquisiciones**:

**Co** 

Durante el proceso de transferencia de datos, una barra de progreso es enseñada, indicando cuanto ya fue transferido. El tiempo de transferencia de datos es proporcional al número de adquisiciones efectuadas.

#### **5.2 Visualizando los datos colectados**

Al final de la transferencia de las adquisiciones, los datos son presentados en forma de gráfico.

## **5.2.1 Pantalla del Gráfico**

Es posible seleccionar una región del gráfico para ser visualizada en detalle (*zoom*). Los comandos de *zoom* pueden ser acezados a través del menú *Visualizar* o a través de los íconos relativos al *zoom*  en la barra de herramientas.

Puede-se, también, seleccionar el área del gráfico a ser ampliada a través del clic y arrastro del ratón, criándose una región de *zoom* a partir del canto superior izquierdo del área del gráfico deseada.

Las curvas del gráfico pueden ser rastradas verticalmente haciendo clic con el botón derecho del ratón y moviendo lo mismo para cima o para bajo con el botón presionado.

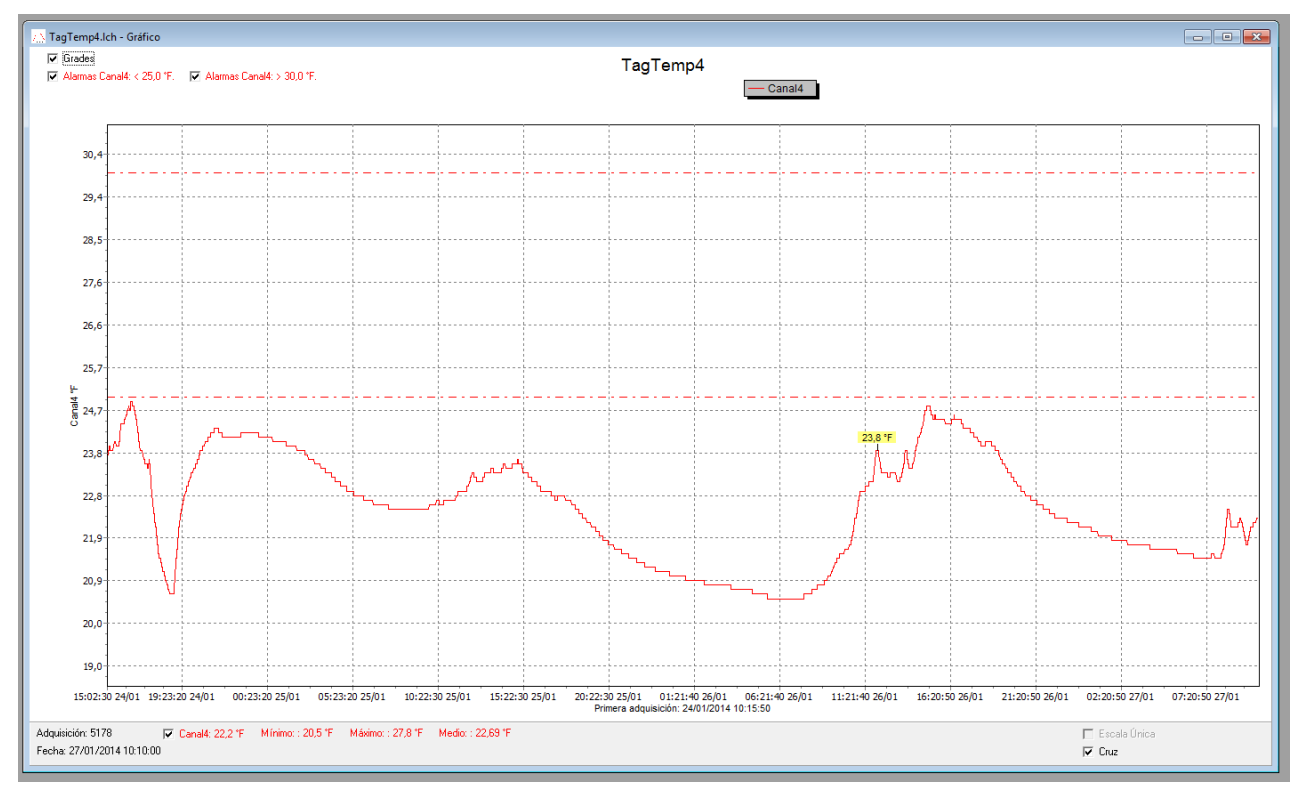

## **5.2.2 Pantalla de la Tabla de Adquisiciones**

La presentación en forma de tabla puede ser obtenida a través del

icono **Visualización en Tabla**:

圃

Este modo presenta los valores adquiridos en formato de tabla, relacionando el momento de la medida con su valor.

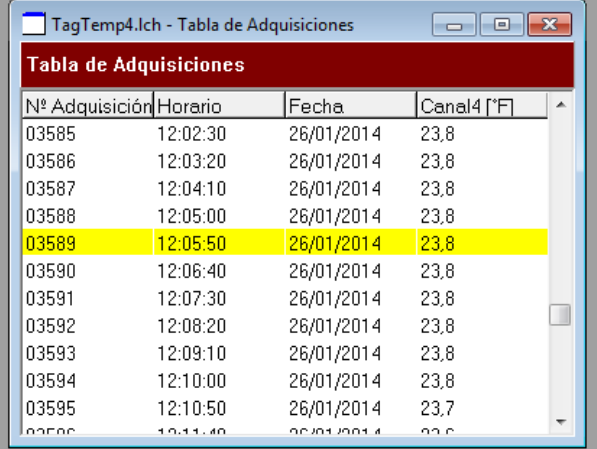

**Fig. 07** – Tabla de adquisiciones

## **5.2.3 Pantalla de las Informaciones Generales**

團

Esta pantalla enseña algunas informaciones generales sobre el equipo, cuyos datos fueron recién leídos y su configuración. Esta pantalla puede ser presentada a través del icono **Visualización de** 

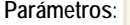

| Registrador<br>TaqTemp-USB<br>8888<br>1.01<br>32663 adquisiciones<br>NTC10k<br>Adquisiciones por valor instantáneo<br>0.0<br>Indefinido<br>Indefinido<br>Ninguna<br>TaqTemp<br>10s<br>157<br>Inmediato<br>No Parar (Memoria Circular) |  |
|----------------------------------------------------------------------------------------------------|--|
| Modelo <sup>®</sup>                                                                                                    |  |
| Numero de Serie:<br>Versión del Firmware:<br>Capacidad de la Memoria:<br>Canal 1 ['C]<br>Entrada:<br>Offset:<br>Alarma Inferior:<br>Título:<br>Intervalo entre adquisiciones:<br>Numero total de adquisiciones:                       |  |
| Valor:<br>Alarma Superior:<br>Fórmula:<br>Informaciones de la Colecta<br>Inicio de las Adquisiciones:<br>Final de las Adquisiciones:                                                                                                  |  |
|                                                                                                    |  |
|                                                                                                    |  |
|                                                                                                    |  |
|                                                                                                    |  |
|                                                                                                    |  |
|                                                                                                    |  |
|                                                                                                    |  |
|                                                                                                    |  |
|                                                                                                    |  |
|                                                                                                    |  |
|                                                                                                    |  |
|                                                                                                    |  |
|                                                                                                    |  |
|                                                                                                    |  |
|                                                                                                    |  |
| quarta-feira, 22 de janeiro de 2014 a las 14:51:23<br>Momento de la colecta:                                                                                                    |  |
| quarta-feira, 22 de janeiro de 2014 a las 14:25:15<br>Primera adquisición:                                                                                                    |  |

**Fig. 08** – Informaciones generales

#### **5.3 Exportando los datos colectados**

Los datos adquiridos pueden ser exportados para archivos de diversos formatos para análisis posterior. Para exportar acceder

Archivo/Exportar o accionar el icono:

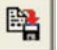

# **5.4 Exportando los datos registrados**

**Nivel de la Pila**: Indica el nivel de voltaje de la pila. Cuando la pila alcance un nivel considerado bajo, se recomienda su inmediata substitución para garantizar que el equipo continúe funcionando correctamente.

**Estado del Equipo**: Resume el estado del equipo, incluyendo la memoria, y la ocurrencia de eventos de alarma hasta el instante de la abertura de la página de Diagnóstico.

# **6 SUSTITUCIÓN DE LA BATERÍA**

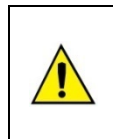

Sustituir la batería solamente por baterías de litio CR2032 de Panasonic.

El uso de otras baterías puede representar riesgo de fuego o explosión.

Sigue abajo un paso-a-paso de cómo proceder con la sustitución de la batería:

• Retire la tapa plástico.

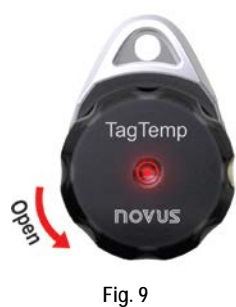

• Con la ayuda de un destornillador pequeño, retire con cuidado la placa electrónica y la batería

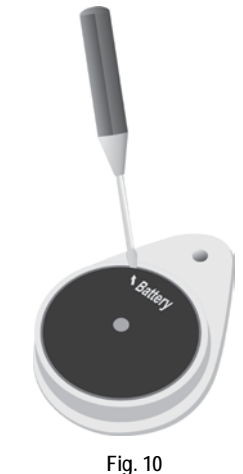

• Inserte una batería nueva y vuelva a colocar la placa electrónica en el gabinete

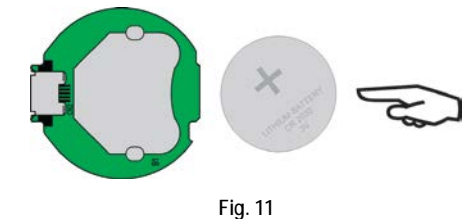

• Con cuidado, conecte el conector de la USB en la carcasa con la batería hacia abajo.

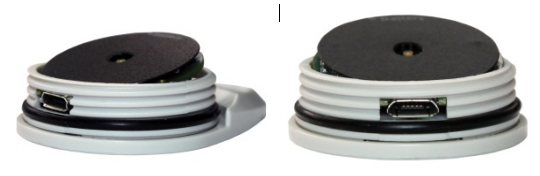

**Fig.12**

# **7 SOLUCIONANDO PROBLEMAS**

**El señalizador no pestañea**: La pestañeada del señalizador es intencionalmente flaca y puede ser difícil de ser visualizada en locales de alta luminosidad, o sea, certifíquese que el realmente no esté pestañeando.

## **No es posible efectuar la comunicación con el equipo**:

Verificar si la puerta de comunicación esté correctamente seleccionada y si no hay ningún otro *software* utilizando esta puerta durante las tentativas de comunicación.

Verificar si no hay cualquier obstáculo que esté barrando el pasaje del señal de infrarrojo.

Verificar si el cable esté bien conectado en la puerta de ordenador.

Asegurarse que la puerta seleccionada esté funcionando bien.

# **8 CUIDADOS ESPECIALES**

El equipo, como cualquier dispositivo electrónico, necesita de algunos cuidados durante su operación:

- Al abrir el equipamiento para cambiar las baterías o para fijación de los sensores, débase evitar el contacto con el circuito electrónico debido al riesgo de daños causados por la electricidad estática.
- Observar con máxima atención la polaridad da batería.
- Al cerrar la caja, la tapa debe ser recolocada de modo adecuado, garantizando el grado de veda de este modelo.
- Las baterías usadas no deben ser recargadas, desmontadas o incineradas. Después del uso, ellas deben ser recogidas según la legislación local o enviadas de vuelta al proveedor.

# **9 GARANTÍA**

Las condiciones de garantía se encuentran en nuestro sitio web [www.novusautomation.com.](http://www.novusautomation.com/)